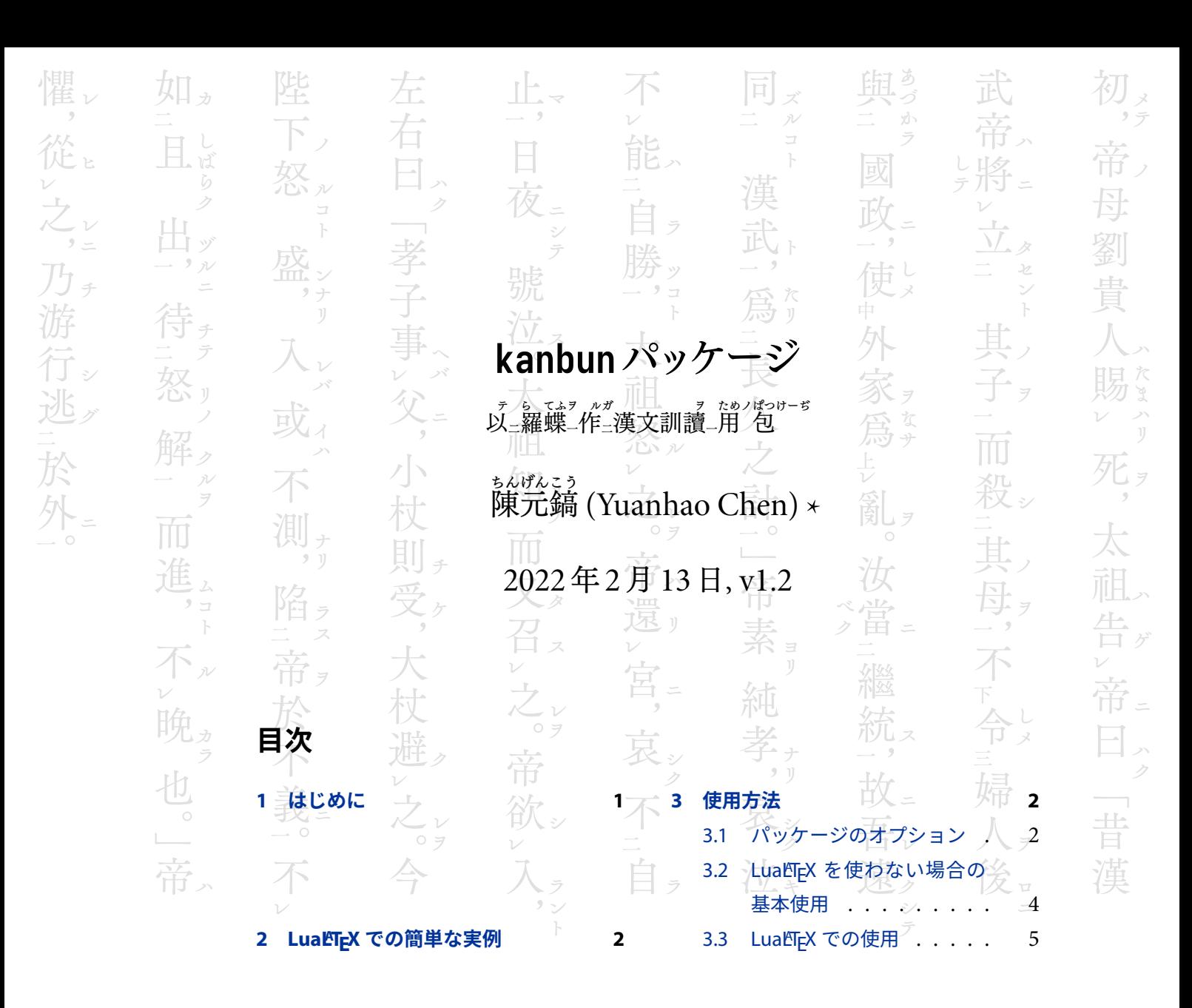

# **1 はじめに**

kanbun パッケージでは他の漢文訓読の ETEX パッケージ(例えば gckanbun)と同じく、手動で 漢文訓読の各要素に対応するマクロを入力できる。

更に重要なことには、LuaLTFX で実行すれば、軽量マークアップの「漢文アノテーション」で 容易く効率的に漢文訓読を組版することが可能となっている $1_{\rm o}$ 

<sup>\*</sup>日本人ではないので、日本語ネイティヴの方がいらっしゃればマニュアルを書き直して下さると嬉しい。

<sup>1</sup>JavaScript や CSS によって実行する UntPhesoca の 漢文 [HTML](https://phesoca.com/kanbun-html/) が参考となっていた。

## <span id="page-1-0"></span>**2 LuaLATEX での簡単な実例**

次の実例のとおり、kanbun パッケージを使えばただの軽量なアノテーションで漢文訓読を組版 できる。手動でマクロを入力するではなく、プログラムが自動的にアノテーションのあるプレーン テキストを Lua で処理して ETFX マクロに変更する。

\documentclass{ltjtarticle} \usepackage[kumi=aki, tateaki=1]{kanbun} \begin{document} \Kanbun 月落チ烏啼キテ霜満ツ[レ]天ニ, 江楓漁火対ス[二]愁眠ニ[一]。 姑(こ)蘇(そ)城外ノ寒山寺, 夜半ノ鐘声到ル[二]客船ニ[一]。 \EndKanbun \printkanbun \end{document}

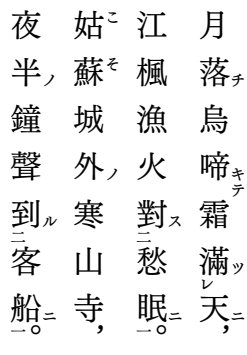

この機能を使う場合、必ず LuaLTFX で実行してください。

## **3 使用方法**

## **3.1 パッケージのオプション**

パッケージの読み込みは次のようにしてよい:

\usepackage[  $\{$  *kanbun* のオプション  $\}$  [kanbun]

以下のオプションでさまざまな漢文訓読においてのパラメーターを設定できる。

scale= $\langle \n\mathbb{H} \rangle$ 

ルビ文字のサイズに対する漢字のサイズの割合を設定する。初期値:2。

fontcmd=〈書体のコマンド〉

漢字の書体のコマンドを設定する。luatexja-fontspec パッケージが読み込まれてある場合、 \addjfontfeatures{RawFeature={+trad}} に初期化されて、旧字体のグリフに変更する。

rubyfontcmd=〈書体のコマンド〉

ルビ文字の書体のコマンドを設定する。luatexja-fontspec パッケージが読み込まれてある場 合、\addjfontfeatures{RawFeature={+ruby}} に初期化されて、ルビグリフに変更する。

unit=〈長さ〉

(正方形だと仮定して)漢字の寸法を設定する。初期値: \kanbun\_init\_zw(1em に等しい 長さ)。

 $vokoaki={H}$ 

ルビ文字のサイズに対するインテルの幅の割合を設定する。初期値:2。

tateaki= $\langle \n \mathbb{H} \rangle$ 

ルビ文字のサイズに対する漢字間のアキ量の割合を設定する。初期値:2。

okuriintrusion= $\langle \n \mathbf{H} \rangle$ 

ルビ文字のサイズに対する送仮名 イントルージョン 進入量(送仮名を上に突かせて漢字に掛ける長さ)の割合 を設定する。初期値:1。

kumi=aki, beta

アキ組を使うかベタ組を使うかを設定する。kumi= を書かず、単に aki か beta かと書いても よい。

オプションを初期化する後でも、\setkanbun を使ってオプションを変更できる。例えば、ベ タ組に再設定するには下記のコードを使う。

\setkanbun{beta}

## <span id="page-3-0"></span>**3.2 LuaLATEX を使わない場合の基本使用(お薦めではない)**

漢文アノテーションの機能を使わない場合、任意の CJK 支援のあるエンジンで漢文を組版で きる。例えば XgLTEX を xeCJK パッケージと一緒に使うか、upLTEX を utarticle クラス或い は他の適宜なクラスと一緒に使うか、どちらもよい。

\kanjiunit{ \furiokuri{〈右の振仮名 〉}{〈右の送仮名 〉} }

{〈左(上)の句読点("「"など)〉}

- $\{ \langle$ 漢字 $\rangle \}$
- {〈他の句読点 〉}
- $\{<\varpi,\xi\}\}$
- { \furiokuri{ $\langle \angle$ 左の振仮名 }}{ $\langle \angle$ 左の送仮名 }} }

\kanbunfont

漢字のサイズを設定する。unit オプションと文書のデフォルト文字サイズが違う時に使う。

複数個の漢字に仮名を振れば、\furiokuri の代わりに \multifuriokuri を使う。

\multifuriokuri[〈ルビ文字を上げる長さ〉]{〈振仮名〉}{〈送仮名〉}

例えば、tateaki が 1 に設定されている場合、下記のコードを使えば

```
% example text from https://phesoca.com/kanbun-html/
\kanbunfont
\kanjiunit{}{}{}{}{}{}{}
\kanjiunit{\furiokuri{}{ク}}{}{曰}{, }{}{}
\kanjiunit{\furiokuri{}{ゾ}}{}{盍}{}{三}{\furiokuri{}{ル}}
\kanjiunit{}{}{各}{ \} {}{}
\kanjiunit{\furiokuri{}{ハ}}{}{言}{}{二}{}
\kanjiunit{\furiokuri{}{ノ}}{}{爾}{}{}{}
\kanjiunit{\furiokuri{}{ヲ}}{}{志}{。}{-}{}
\par
```
こう出力する:

子 言<sup>ハ</sup> =<br>爾<sub>ノ</sub> 曰<sub>ク</sub> ,<br>志<sub>ヺル</sub>盍<sub>ゾ</sub> 三 各 〻  $\circ$ 

## <span id="page-4-0"></span>**3.3 LuaLATEX での使用**

漢文アノテーションでは下記の括弧を以って漢文訓読においての各要素を示す(UntPhesoca の 漢文 [HTML](https://phesoca.com/kanbun-html/) を参照されたい)。

- ( ): 振仮名
- { }: 送仮名(この括弧を省略してもよい)
- ‹ ›: 再読文字の振仮名
- « »: 再読文字の送仮名
- [ ]: 返点
- ' ': グループルビのベース。中に竪点を入れてもよい
- アノテーション無し:漢字と句読点
- ― (U+2015) か (U+2014) か ㆐ (U+3190) かで竪点を入力できる。

## \Kanbun

#### \EndKanbun

アノテーションのある漢文を \Kanbun と \EndKanbun の間に書き込む。処理されて、保存されて おいて、後で使用可能となる。

#### \printkanbun

最近保存された漢文訓読を使用するには、\printkanbun を使う。自動的に \kanbunfont と \par を挿入して寸法やインテルを設定し、段落を作成する。

#### \printkanbuncode

処理の結果を一部変更する、もしくは結果を LuaTEX でないエンジンで使用するには、結果の マクロを \printkanbuncode で入手して(端末に出力)、そこから作業を続けることが可能。

### \printkanbunnopar

\printkanbun に対応する段落無しのバージョン。\kanbunfont を使用せず、\par の代わりに を使用する。

## \printkanbunnoparcode

\printkanbuncode に対応する段落無しのバージョン。

次の実例のとおり、後で使えるように \printkanbun をあるマクロに保存し、新しい漢文段落 を書き込み始められる。

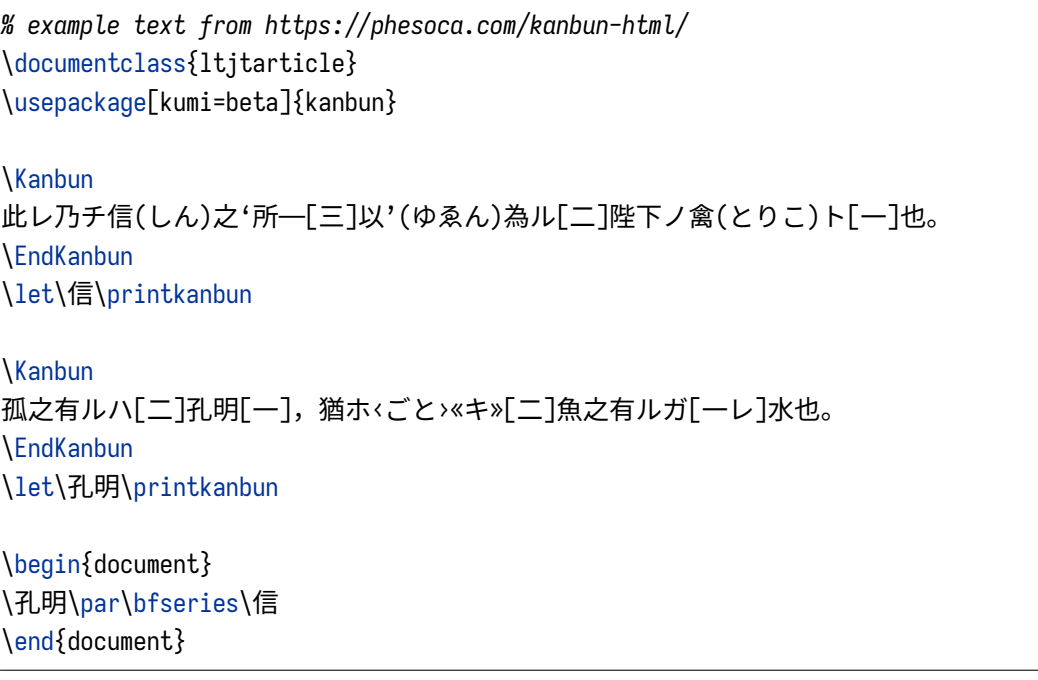

孤 之 ル ハ 有二 孔 明一︐猶ホ 二 ご と キ 魚 之 ル ガ 一有レ 水 也 ︒ 此<sup>レ</sup> 乃<sup>チ</sup> <sup>し</sup> 信<sup>ん</sup> 之 所 三 ゆ ゑ 以<sup>ん</sup> 爲<sup>ル</sup> 二 陛 下<sup>ノ</sup> と り こ ト 禽一 也 ︒